# Programming for Data Science How to create a package in R

#### Marco Beccuti

Università degli Studi di Torino Dipartimento di Informatica

December 2021

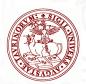

- we describe how to create an R package using RStudio;
- Obviously it is possible to build R Packages with Command Line Tools, but RStudio has built-in tools that will make easier this task;
- the devtools package must be installed in RStudio.
  - >install.packages("devtools")

• Open a new .R file;

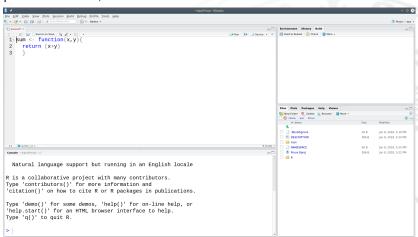

• Write the code for your functions in this .R file. You can create one file with all of your functions or create separate files for each function. Save these files somewhere where you can easily find them.

 Open a new project in RStudio. Go to the File menu and click on New Project. Then select New Directory, and R Package to create a new R package.

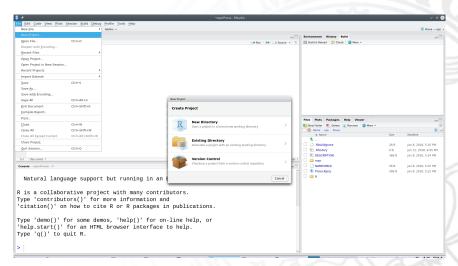

 Open a new project in RStudio. Go to the File menu and click on New Project. Then select New Directory, and R Package to create a new R package.

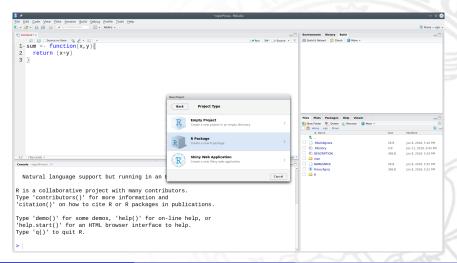

• Type the name of your package, then upload the .R file you created in step 1 under Create package based on source files. Click Create project.

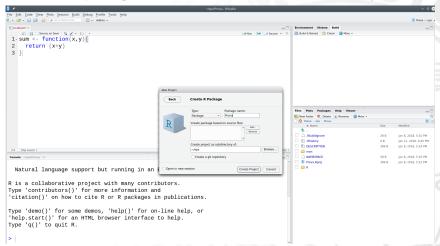

• Documentation can be automatically created using roxygen2 package.

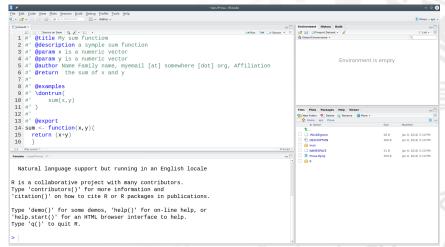

#### >install.packages("roxygen2")

• The functions must be commented using the following tags:

```
@title My sum functiom
#' @description a symple sum function
   @param x is a numeric vector
   @param y is a numeric vector
  @author Name Family name, myemail [at] somewhere [dot] org, Affiliatio
  Qreturn the sum of x and y
# 1
   @examples
   \dontrun{
       sum(x,y)
# 1
  @export
sum <- function(x,y){</pre>
  return (x+y)
```

• To enable the generation of package documentation using roxygen2

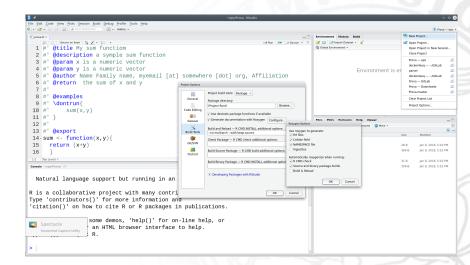

Documentation is generated by clicking on Build→ Documentation

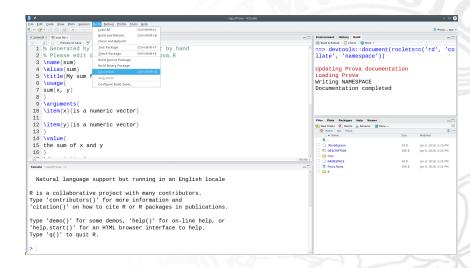

10 / 12

Package can be built and loaded by clicking on Build→ Build and Reload

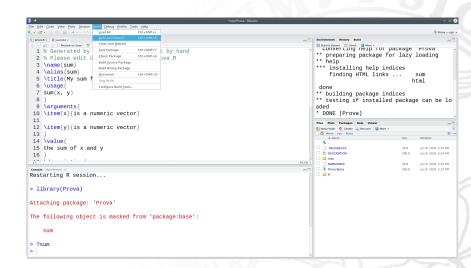

Package can be built and loaded by clicking on Build→ Build and Reload

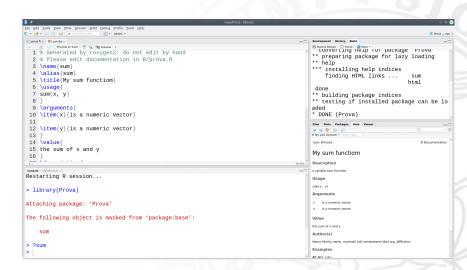